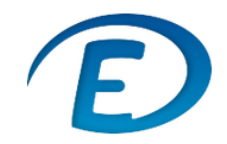

*ECOLE DIRECTE : Paramétrage du compte*

## **1. Modification du mot de passe**

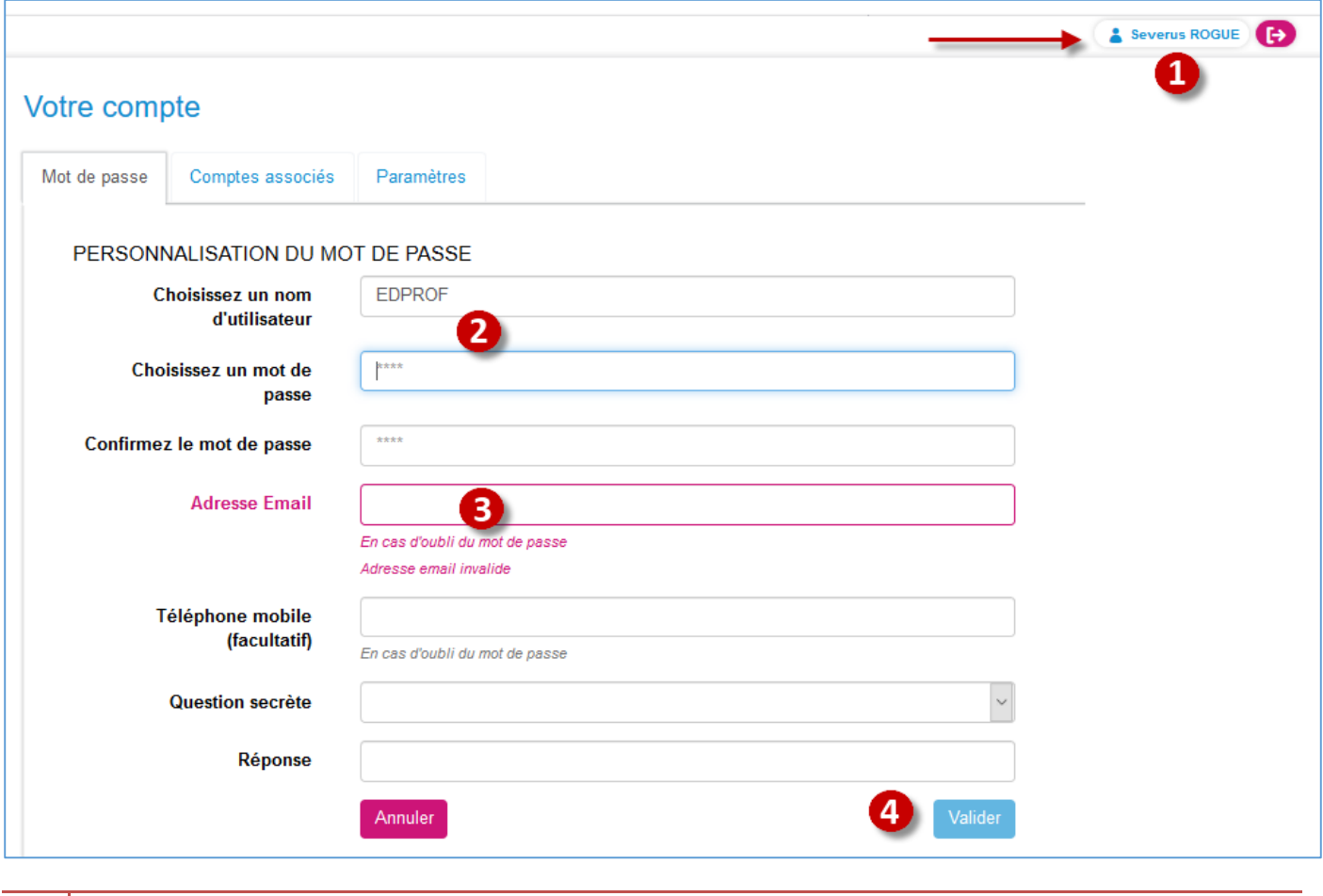

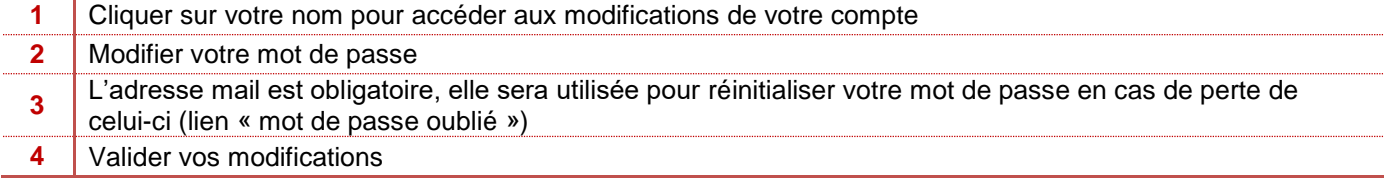

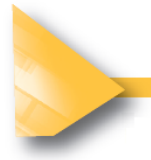

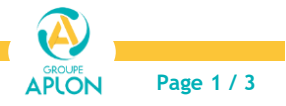

*Charlemagne Procédures* 02/09/2019

*ECOLE DIRECTE : Paramétrage du compte*

## **2. Associer deux comptes**

Si vous avez plusieurs comptes EcoleDirecte distincts (enseignant et parents, enseignant dans deux établissements, parent avec des enfants dans plusieurs établissements), vous pouvez les associer pour passer d'un compte à l'autre sans vous authentifier à nouveau.

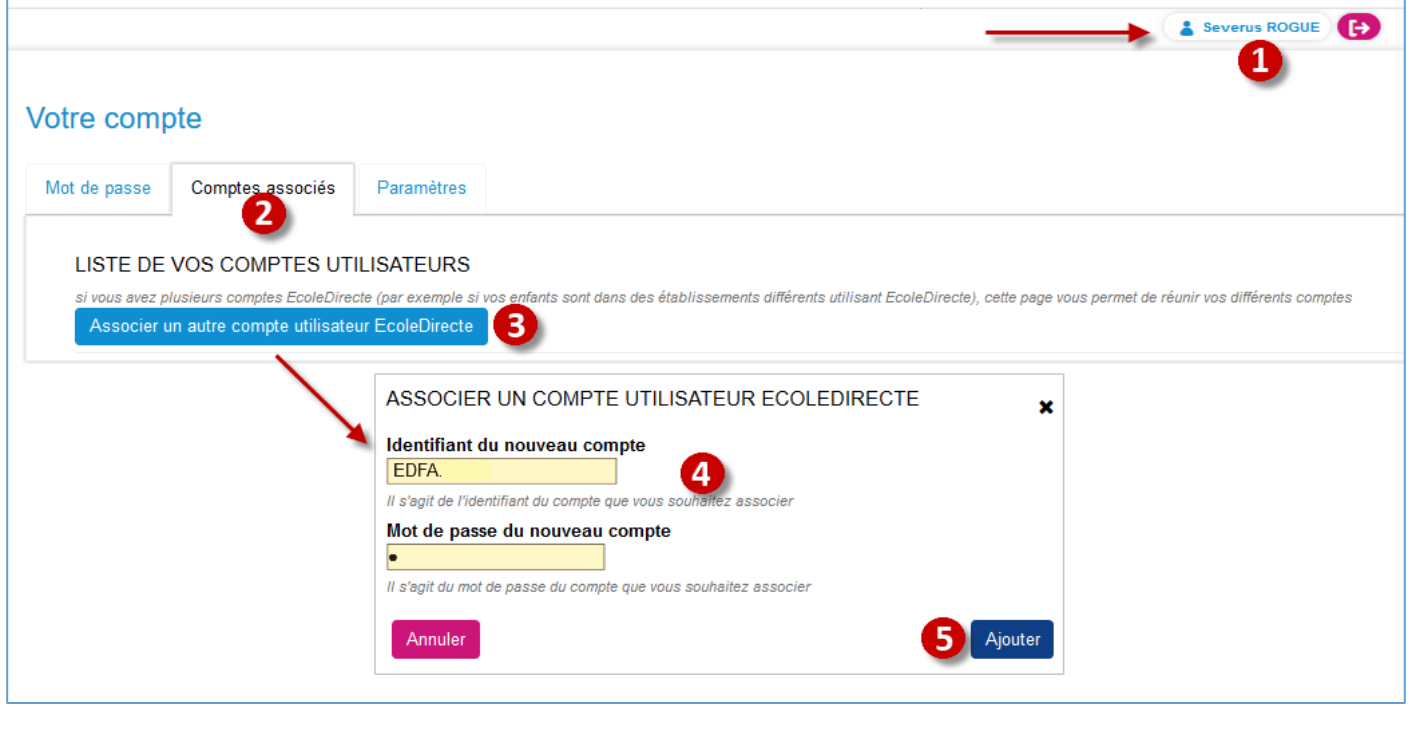

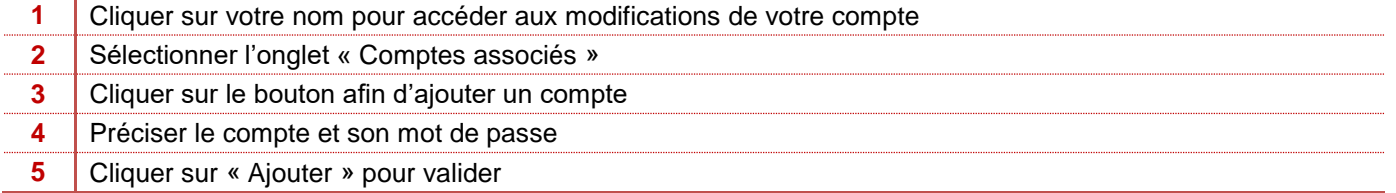

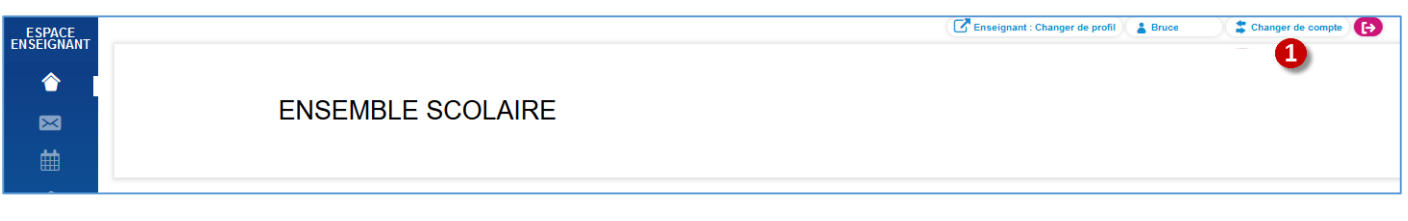

**1** Une fois le compte associé, un nouveau bouton apparaît, il vous permettra de passer d'un compte à un autre sans vous déconnecter

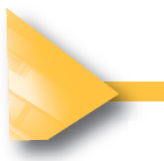

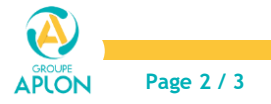

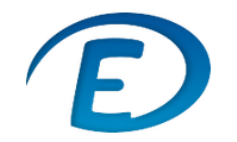

## **3. Paramètres complémentaires**

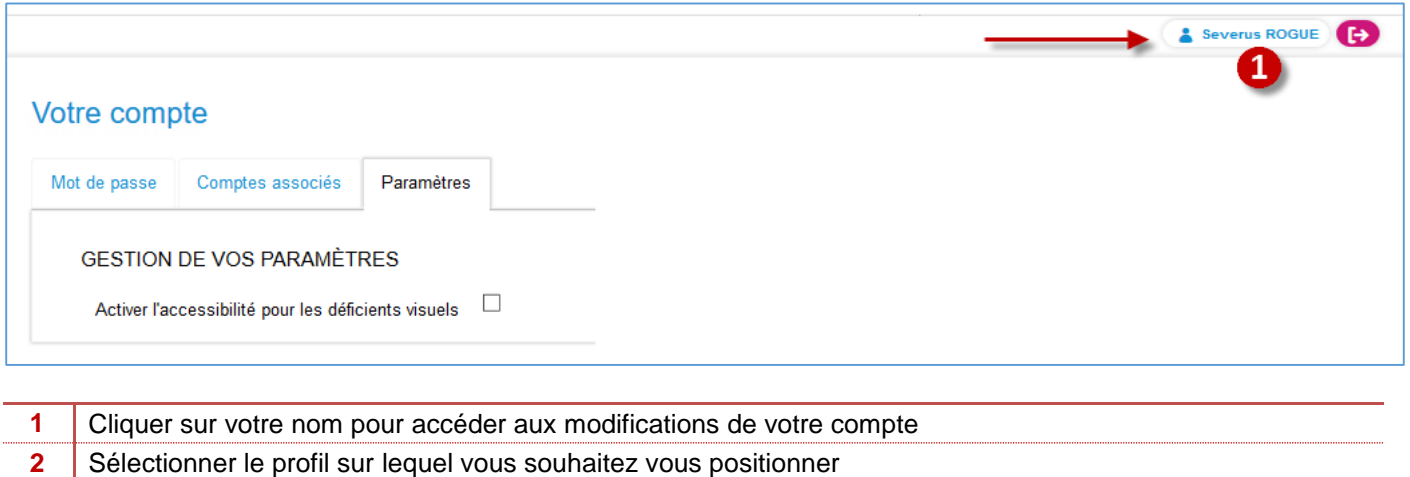

## **4. Changer de profil**

Lorsque vous avez un double profil au sein du même établissement, Enseignant et Personnel, vous devrez passer par le bouton « changer de profil » pour afficher les options liées à celui-ci.

L'espace enseignant n'affichera que les classes dans lesquelles vous enseignez, l'espace personnel affichera toutes les classes pour lesquelles on vous a donné accès.

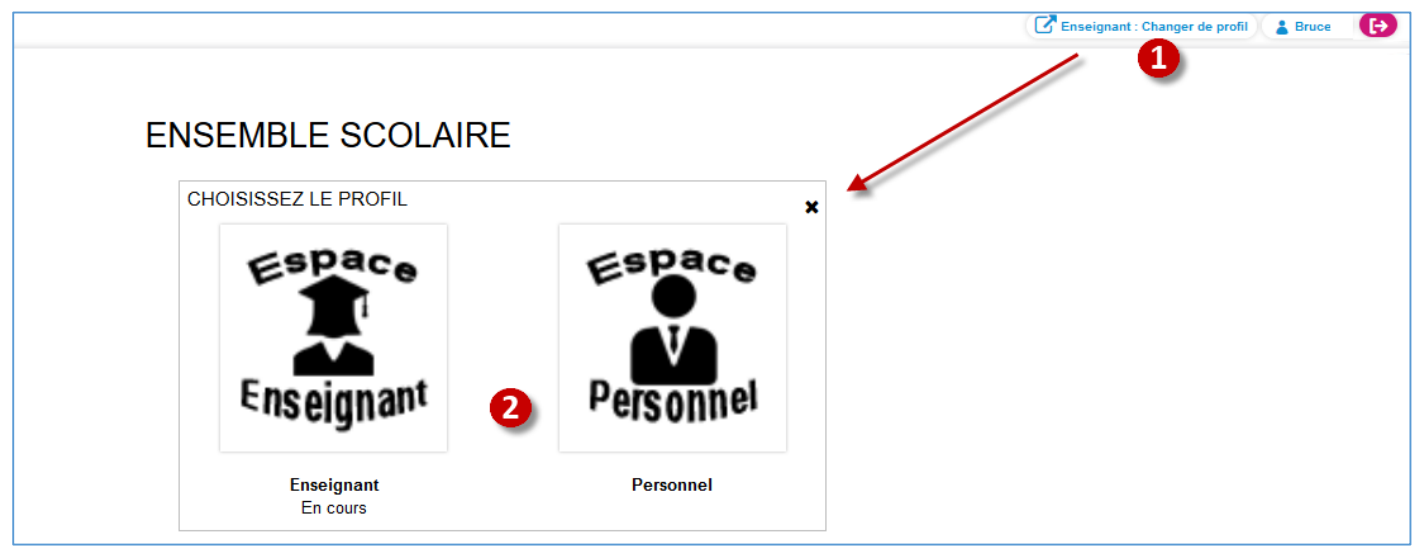

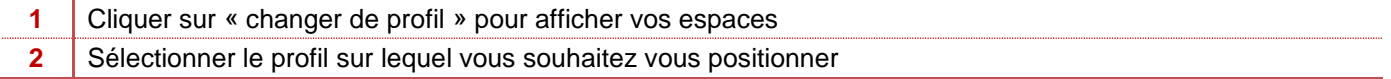

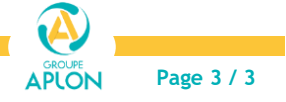